**adad95 – Abrechnungsstorno** Ausgabe:09.01.2024

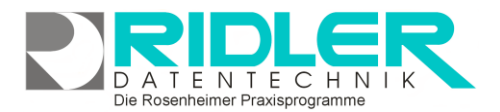

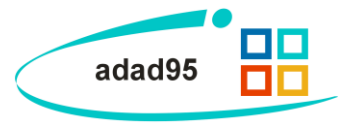

## **Abrechnungsstorno:**

Jede in adad95 erstellte Rechnung kann durch Klick auf den Menüpunkt **Abrechnung**→**Storno Rechnungen** storniert werden. Der Stornovorgang kann für **Kassenabrechnungen(DTA), Privatrechnungen, Rechnungen an Kostenträger, Barverkaufsrechnungen, [Mitglieder](Vertragsstammdaten.pdf)[verträge,](Vertragsstammdaten.pdf) [Gutscheine](Gutscheinverkauf.pdf)** oder **[Kurse](Kursverkauf.pdf)** durchgeführt werden. Je nach Wahl des **Mandanten** und der **Rechnungsart** wird im unteren Fensterbereich eine [Auswahlliste](Listenhandling.pdf) gezeigt, in der die zu stornierende Rechnung ausgewählt werden kann.

Klick auf die Schaltfläche **OK** storniert die ausgewählte Rechnung.

**Stornovorgang bei Kassenrechnungen(DTA), Privatabrechnungen und Rechnungen an Kostenträger:**

Adad95 setzt alle dieser Rechnungsnummer zugeordneten Rezepte wieder in den Bearbeitungszustand **frei zur Abrechnung** und löscht, wenn vorhanden, den zur Rechnungsnummer

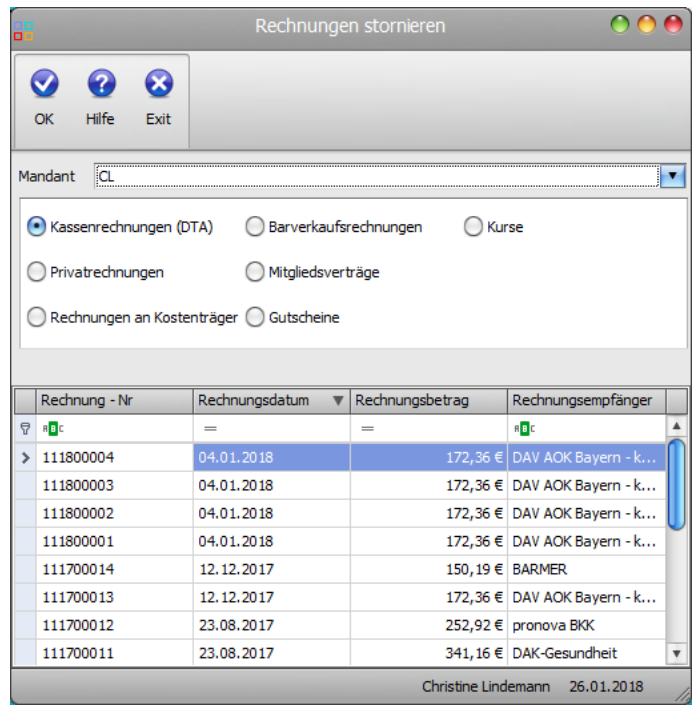

gehörenden offenen Posten. Falls die Rechnung bereits als bezahlt verbucht wurde, erzeugt adad95 eine entsprechende Gegenbuchung. Das Buchungsdatum der Gegenbuchung ist das Datum der Stornierung. Die ursprüngliche Rechnungsnummer wird nicht mehr verwendet, außer es handelt sich um die zuletzt vergebene Nummer.

## **Stornovorgang bei Barverkaufsrechnungen, Mitgliederverträge, Gutscheine, und Kurse:**

Löscht den zur Rechnungsnummer gehörenden offenen Posten(wenn vorhanden). In der Buchhaltung ver-buchte Mitarbeiterbezüge werden nicht geändert. Ansonsten erzeugt adad95 in der [Buchhaltung](Buchungsuebersicht.pdf) eine Gegenbuchung mit dem Datum der Stornierung.

**Weitere relevante Dokumente:**

**[Buchungsübersicht](Buchungsuebersicht.pdf)** [Zurück zum Inhaltsverzeichnis](HilfeAufrufen.pdf)

**Ihre Notizen:**